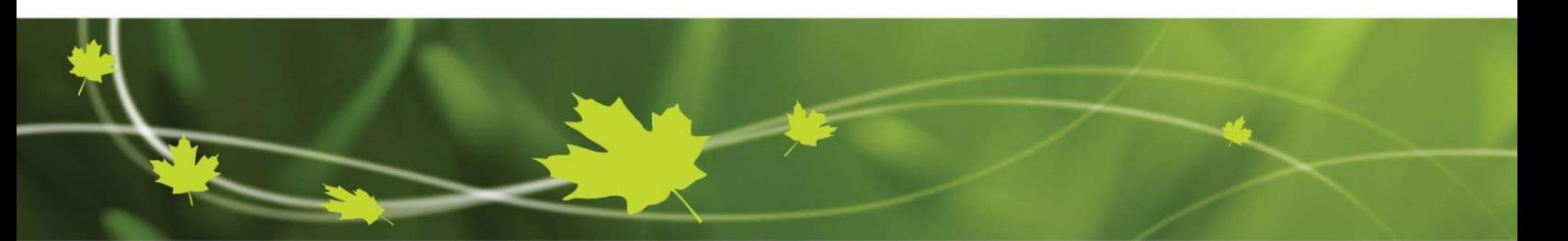

# **Guide d'utilisation – Données historiques**

# **Comment obtenir des données climatiques historiques pour un endroit précis au Canada en utilisant l'outil Données historiques?**

Sur la page de *[Données historiques](https://climat.meteo.gc.ca/historical_data/search_historic_data_f.html)*, trois différentes méthodes de recherche pour trouver des données climatiques historiques vous seront présentées :

- **1. [Recherche par nom de station](#page-0-0)**
- **2. [Recherche par province ou territoire](#page-3-0)**
- **3. [Recherche par proximité](#page-6-0)**

Vous pouvez trouver des données pour n'importe quelle station climatique canadienne en utilisant l'une ou l'autre de ces options. Ces méthodes sont décrites ci-dessous :

# <span id="page-0-0"></span>**1. Comment obtenir des données climatiques historiques pour White Rock, Colombie-Britannique (C.-B.), en utilisant la fonction « Recherche par nom de station »?**

L'outil *[Données historiques](https://climat.meteo.gc.ca/historical_data/search_historic_data_f.html)* vous permet d'accéder aux données d'une station en utilisant le nom même de la station. À côté de « Nom » dans la boîte « Recherche par nom de station », entrez le nom de l'endroit que vous recherchez (ex. White Rock). Ensuite, vous pouvez spécifier la période de temps des données que vous voulez obtenir. Pour ce faire, sélectionnez « avec des données pour la période de et » ou « avec des données sur » et entrez les dates désirées. Le réglage par défaut sélectionne toutes les données à partir de 1840 jusqu'à l'année courante. Cette période de temps par défaut générera une longue liste de stations. Les flèches de déroulement à côté des deux options pour les années peuvent être utilisées pour

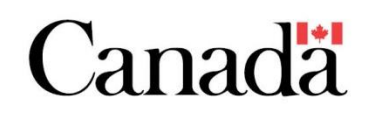

sélectionner une période de temps spécifique. Si vous avez une date spécifique en tête, entrez-là et cela diminuera le temps que vous prendrez pour trouver la station que vous recherchez.

Le dernier paramètre à définir est le nombre de résultats que vous voulez afficher par page. Le réglage par défaut est de 25 résultats, mais vous pouvez le modifier pour 10, 50 ou 100 en cliquant sur la liste déroulante. Lorsque toute l'information est entrée, cliquez sur « Recherche ».

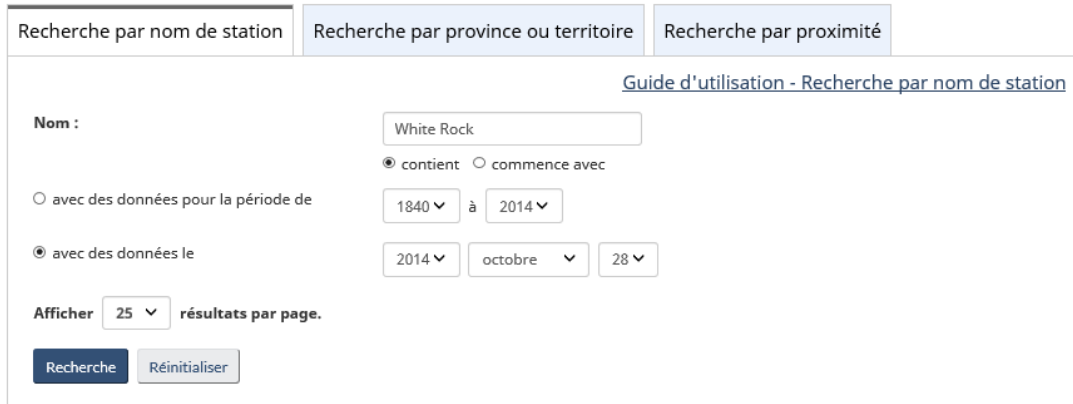

### Recherche par nom de station

Une page contenant une liste de toutes les stations qui correspondent aux critères que vous avez spécifiés s'affichera, si elles existent. Dans cet exemple-ci, le système générera une liste contenant 6 stations.

6 stations trouvées dont le nom renferme « WHITE ROCK », avec des données disponibles entre 1840 et 2019. Les stations sont classées par ordre alphabétique. Confirmez l'intervalle de données et la date pour l'une des stations énumérées cidessous et cliquez sur « Allez » pour afficher les données historiques.

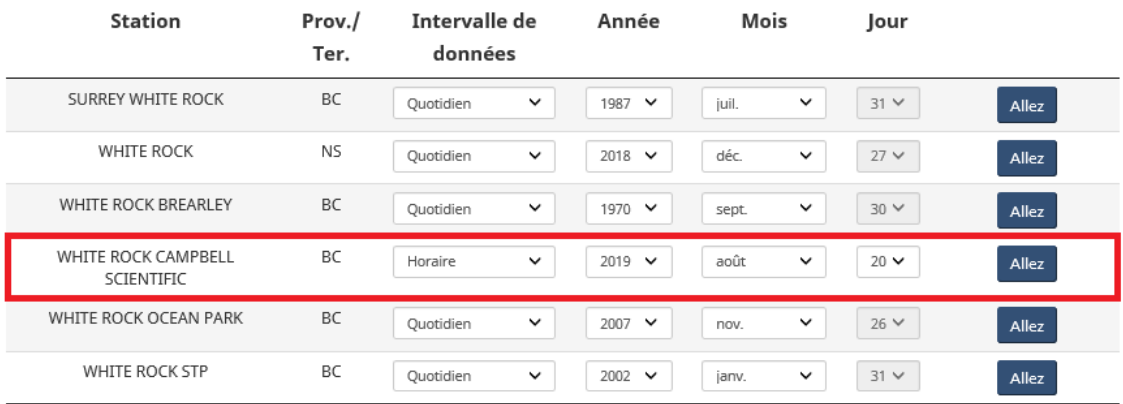

Résultats pour Recherche par nom de station

Toutes ces stations contiennent le mot « White Rock » et possèdent des données entre 1840 et 2019. Les stations sont classées en ordre alphabétique. Continuez à parcourir la liste jusqu'à ce que vous trouviez la station « White Rock Campbell Scientific ». Vous devrez alors sélectionner une année, un mois, un jour et un intervalle de données. En sélectionnant « Horaire » dans l'intervalle de données, vous obtiendrez les données météorologiques pour chaque heure, y compris la température, l'humidité et des renseignements sur le vent, lorsque disponibles, pour une journée précise. En sélectionnant « Quotidien » dans l'intervalle de données, vous obtiendrez des informations sur la température maximale et minimale, la quantité de précipitations (pluie/neige), la vitesse maximale de la rafale et bien plus encore, lorsque disponibles, pour chaque jour du mois sélectionné. En sélectionnant « Mensuel » dans l'intervalle de données, vous obtiendrez les totaux mensuels pour une année donnée (souvent, cette section n'est pas à jour à raison de quelques mois en raison du long processus du contrôle de la qualité).

Dans cet exemple, nous cherchons des données climatiques historiques pour White Rock, C.-B., pour le 10 novembre 2004. Pour déterminer jusqu'à quelle date remontent les données quotidiennes disponibles pour la station « White Rock Campbell Scientific » en C.-B., sélectionnez « Quotidien » dans l'intervalle de données de cette station. Puis, cliquez sur la liste déroulante contenant les années pour voir la disponibilité des données. Comme vous le verrez, les données quotidiennes de « White Rock Campbell Scientific » remontent jusqu'à 1929. Sélectionnez « novembre 1929 » et cliquez sur « Allez ». Vous constaterez qu'à White Rock, C.-B., le 10 novembre 1929, la température maximale était de 11.7°C, la température minimale était de 2.2°C et qu'il n'y a pas eu de précipitations.

# Rapport de données quotidiennes pour novembre 1929

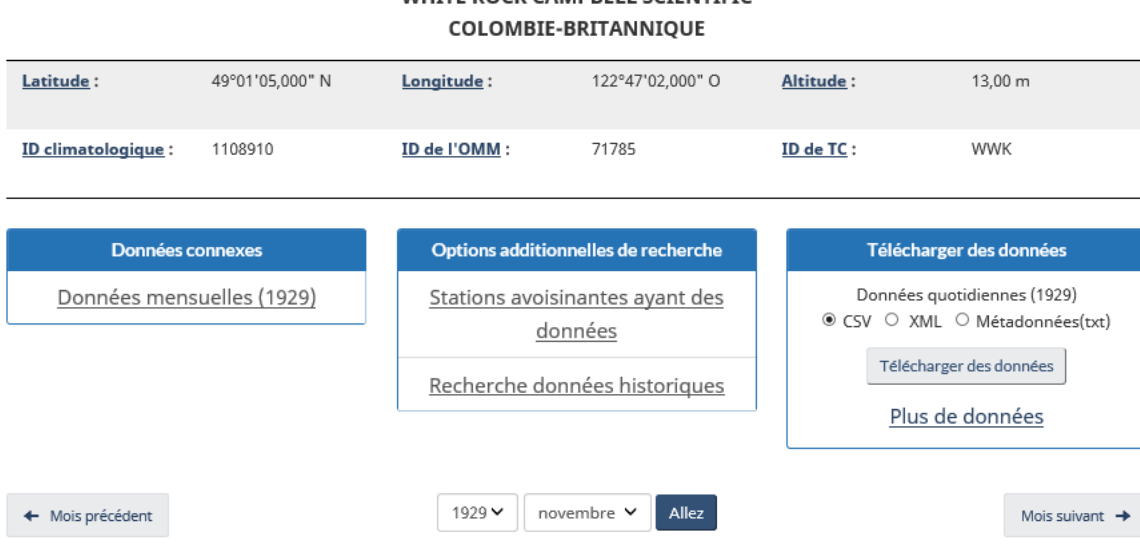

# WHITE ROCK CAMPRELL SCIENTIFIC

Rapport de données quotidiennes pour novembre 1929

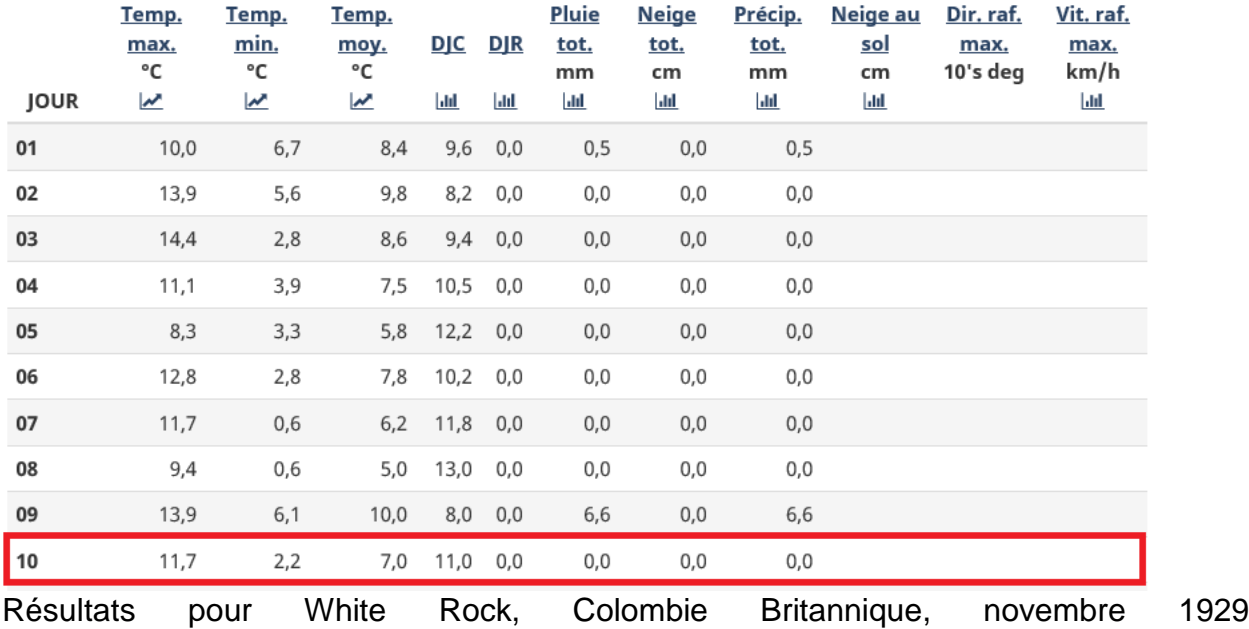

# <span id="page-3-0"></span>**2. Comment obtenir des données climatiques historiques pour White Rock, C.-B., en utilisant la fonction « Recherche par province ou territoire »?**

Dans la fonction « Recherche par province ou territoire », sélectionnez la province/territoire désirée en cliquant sur la liste déroulante « Province ou Territoire».

Dans l'exemple ici-bas, nous avons choisi *Colombie-Britannique*. Tout comme la fonction « Recherche par nom de station », vous devez entrer l'information sur la période de temps des données que vous recherchez.

Entrez l'information utilisée dans l'exemple précédent et soumettez votre requête en cliquant sur « Recherche ».

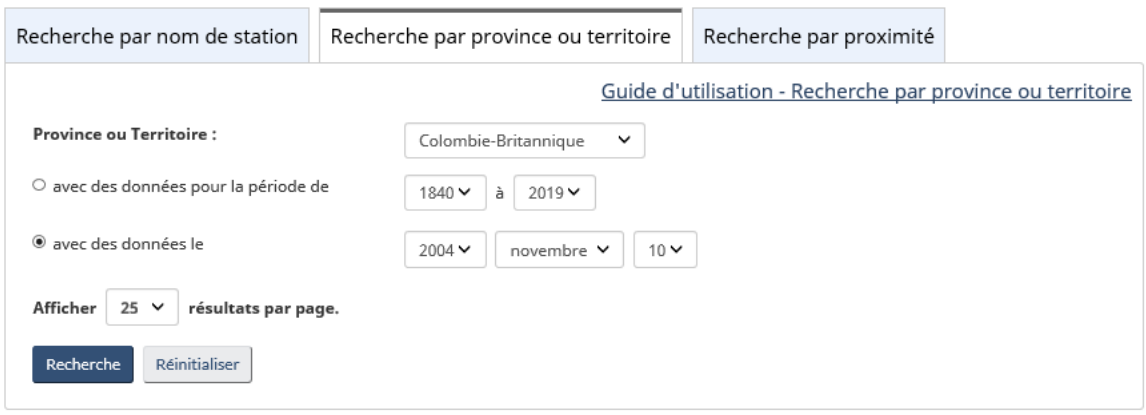

Recherche par province ou territoire

Une liste comprenant plus de 370 stations sera générée. Toutes ces stations se situent en C.-B. et ont des données disponibles pour le 10 novembre 2004. Les stations sont classées en ordre alphabétique. Continuez à parcourir la liste jusqu'à ce que vous trouviez la station « White Rock Campbell Scientific ».

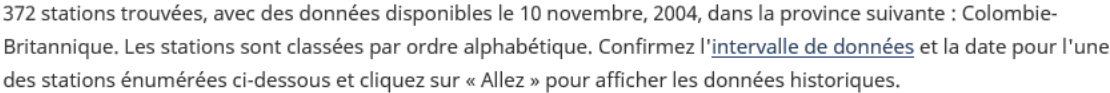

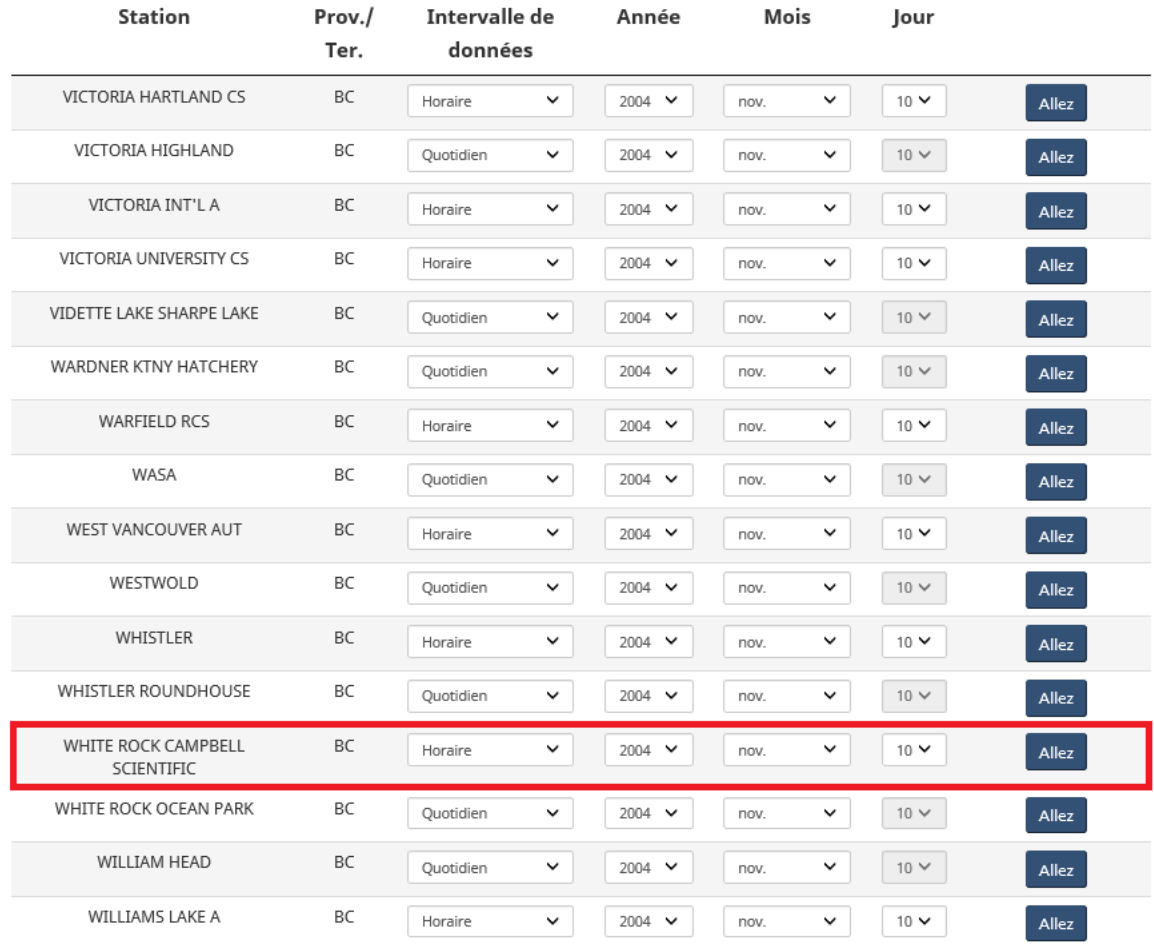

Recherche par province ou territoire

Lorsque vous avez trouvé la station « White Rock Campbell Scientific », vous devez spécifier un intervalle de données. En utilisant la liste déroulante sous « Intervalle de données », sélectionnez horaire, quotidien ou mensuel. Ici, nous sélectionnerons l'intervalle de données « Quotidien » pour le 10 novembre 2004. Cliquez sur « Allez ». Vous constaterez qu'à White Rock, C.-B., le 10 novembre 2004, la température maximale était de 14.2°C, la température minimale était de 5.2°C et il n'y eu pas de précipitations.

# Rapport de données quotidiennes pour novembre 2004

#### **WHITE ROCK CAMPBELL SCIENTIFIC COLOMBIE-BRITANNIQUE**

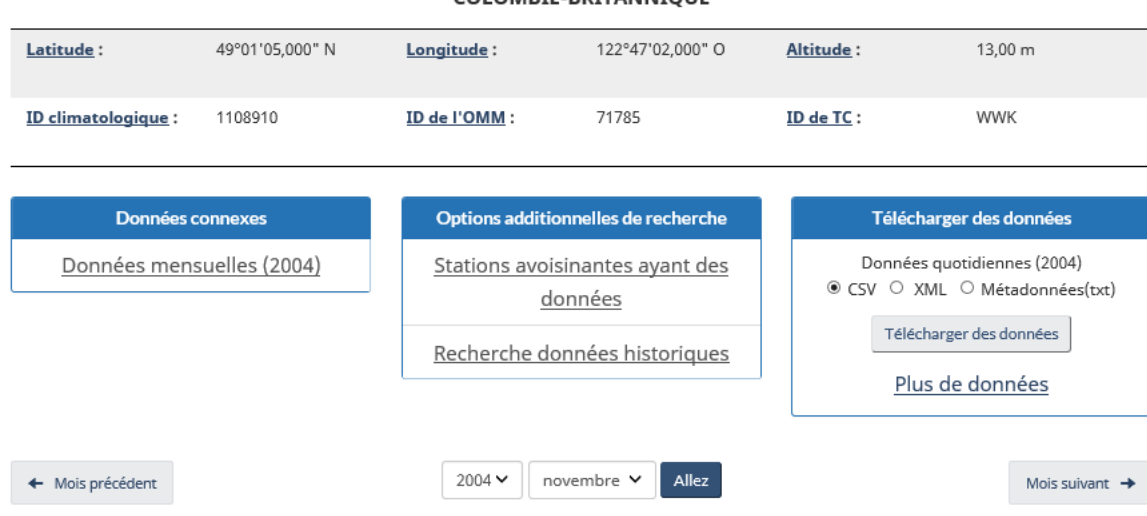

#### Rapport de données quotidiennes pour novembre 2004

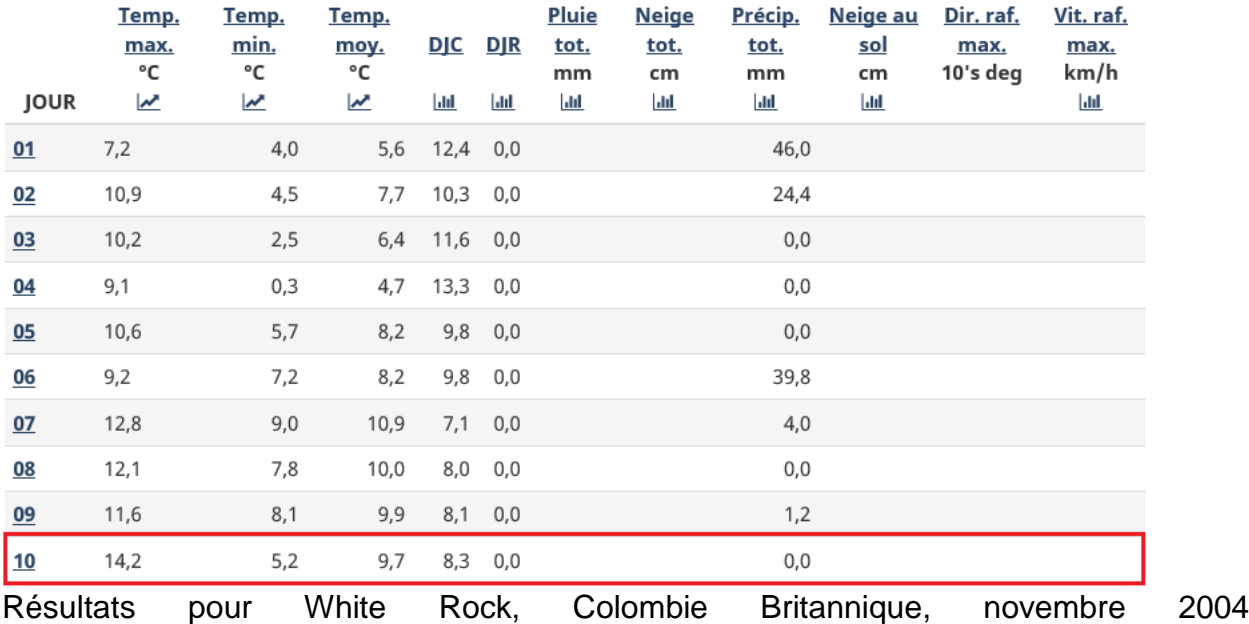

## <span id="page-6-0"></span>**3. Comment obtenir des données climatiques historiques pour White Rock, C.-B., en utilisant la fonction « Recherche par proximité »?**

La dernière boîte sur la page de *[Données historiques](https://climat.meteo.gc.ca/historical_data/search_historic_data_f.html)*, « Recherche dans un proche rayon », vous permet de trouver des stations situées près des grandes villes, de parcs nationaux ou d'un ensemble de coordonnées géographiques précises. Pour trouver White Rock, C.-B., réglez la distance à 50 « kilomètres de » en utilisant la liste

déroulante pour la distance et sélectionnez Vancouver à partir de la liste déroulante « d'une ville donnée ». Encore une fois, une date spécifique ou une période de temps peut être sélectionnée ainsi que le nombre de résultats que vous voulez afficher par page.

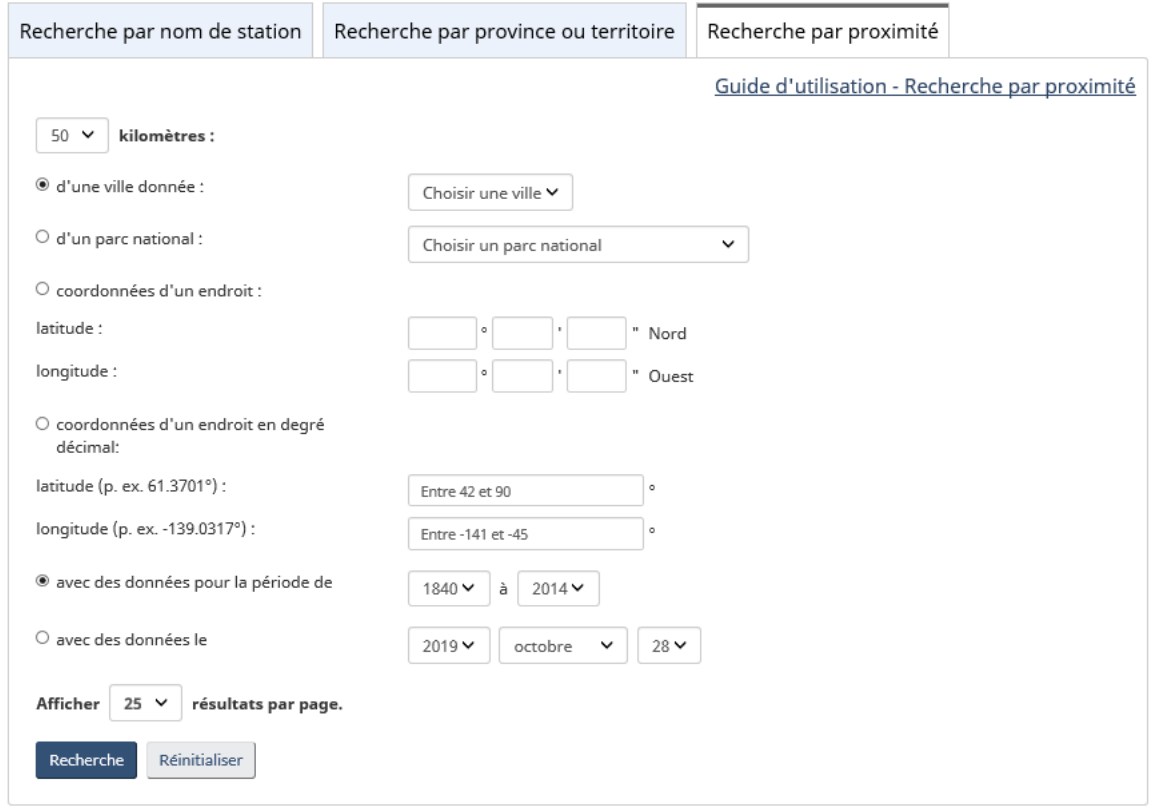

Recherche par proximité

La liste générée comprend toutes les stations situées dans un rayon de 50 km de Vancouver. Les coordonnées géographiques exactes utilisées pour toutes les villes peuvent être trouvées sur le service de [Recherche de toponymes du Canada de](https://www.rncan.gc.ca/sciences-terre/geographie/noms-lieux/recherche/9171)  [Ressources naturelles Canada.](https://www.rncan.gc.ca/sciences-terre/geographie/noms-lieux/recherche/9171) Ce service a aussi été utilisé pour déterminer les coordonnées de toutes les grandes villes et de tous les parcs nationaux. La recherche dans un rayon proche génère une liste de plus de 250 stations. Ces stations sont classées par distance. La première station listée représente, à l'intérieur de 50 km, la station la plus proche des coordonnées de Vancouver et la dernière station représente la station la plus éloignée. Après avoir cherché sur plusieurs pages de noms des stations, nous pouvons finalement trouver la station « White Rock Campbell Scientific ». Cette méthode peut s'avérer lente à cause de la longue liste de stations.

Si vous connaissez les coordonnées géographiques de l'emplacement pour lequel vous cherchez la station le plus près, l'option « coordonnées d'un endroit » peut se révéler être une méthode plus efficace. Pour White Rock, entrez les coordonnées 49°1' Nord et 122°47' Ouest. En utilisant un critère de distance de 25 km, le système affichera une liste de plus de 50 stations, dont « White Rock Campbell Scientific » au haut de la liste.

### Sélectionnez l'intervalle de données et la date pour voir les renseignements pour cette station.

55 stations trouvées dans un rayon de recherche de 25 kilomètres autour de « 49° 01' 00" N, 122° 47' 00" W », avec des données disponibles entre 1840 et 2019. Les stations sont classées en fonction de leur proximité par rapport au critère de recherche (de la plus près à la plus éloignée). Confirmez l'intervalle de données et la date pour l'une des stations énumérées ci-dessous et cliquez sur « Allez » pour afficher les données historiques.

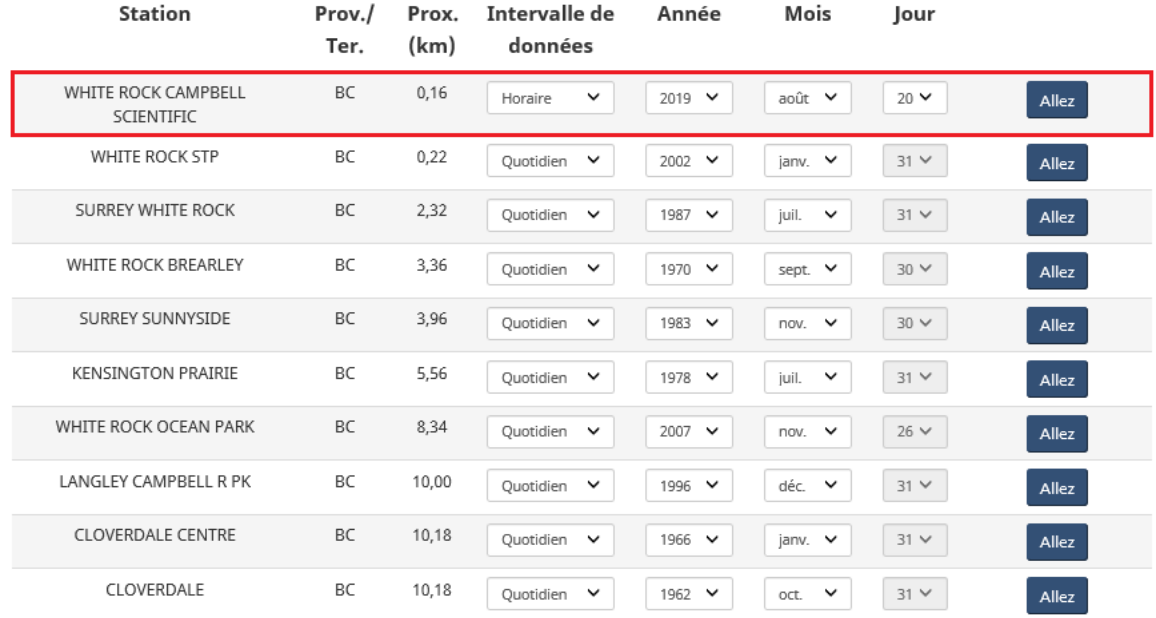

### Recherche par proximité

On peut également trouver une station qui est située près d'un parc national. Cette méthode de recherche est semblable à la Recherche par proximité pour une ville donnée. Au lieu de sélectionner une ville, utilisez la liste déroulante sous « d'un parc national » et choisissez le parc national qui vous intéresse. Il faut également entrer un critère de distance, et une date, si vous le voulez. Le système générera une liste de toutes les stations situées dans le rayon spécifié à partir d'un parc national, classées de la plus proche à la plus éloignée. Comme pour la recherche à partir d'une grande ville, l'emplacement du parc national est déterminé en fonction des données géographiques de Ressources naturelles Canada. Une recherche au moyen de cette fonction peut elle aussi générer une liste de résultats très longue. Plus les critères de recherche seront précis, plus il sera facile de trouver les données que vous recherchez.

La page de *[Données historiques](https://climat.meteo.gc.ca/historical_data/search_historic_data_f.html)* est une excellente façon de trouver n'importe quelles données climatiques historiques que vous cherchez. Toutes les méthodes de recherche présentées sur cette page génèrent des données selon différents critères. Cependant, elles génèreront la même information pour une station. Choisir la meilleure méthode dépend grandement des informations que vous possédez pour la fonction de recherche.